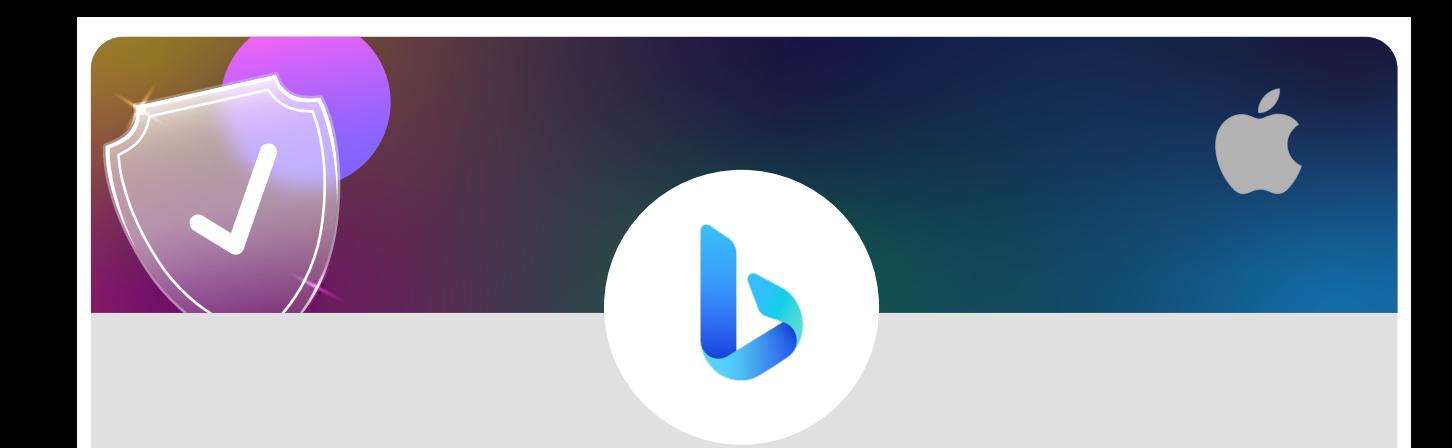

## **SafeSearch on Bing using an iOS device**

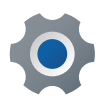

From your search screen tap on the three lines

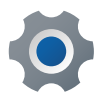

Tap on **SafeSearch**

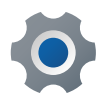

## Select from **Strict**, **Moderate** and **Off**

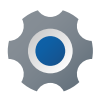

Tap on **Save**

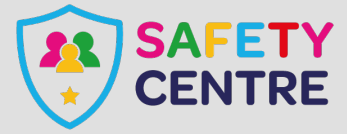

©IneqeGroupLTD2022 https://oursafetycentre.co.uk